## Quickstart: Charities - Onboarding

investorsincommunity\_org

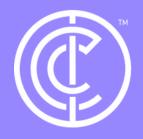

Ordinary people doing extraordinary things.

Firstly, ensure you are in your charity profile. Do this by selecting switch profile and clicking on your charity profile.

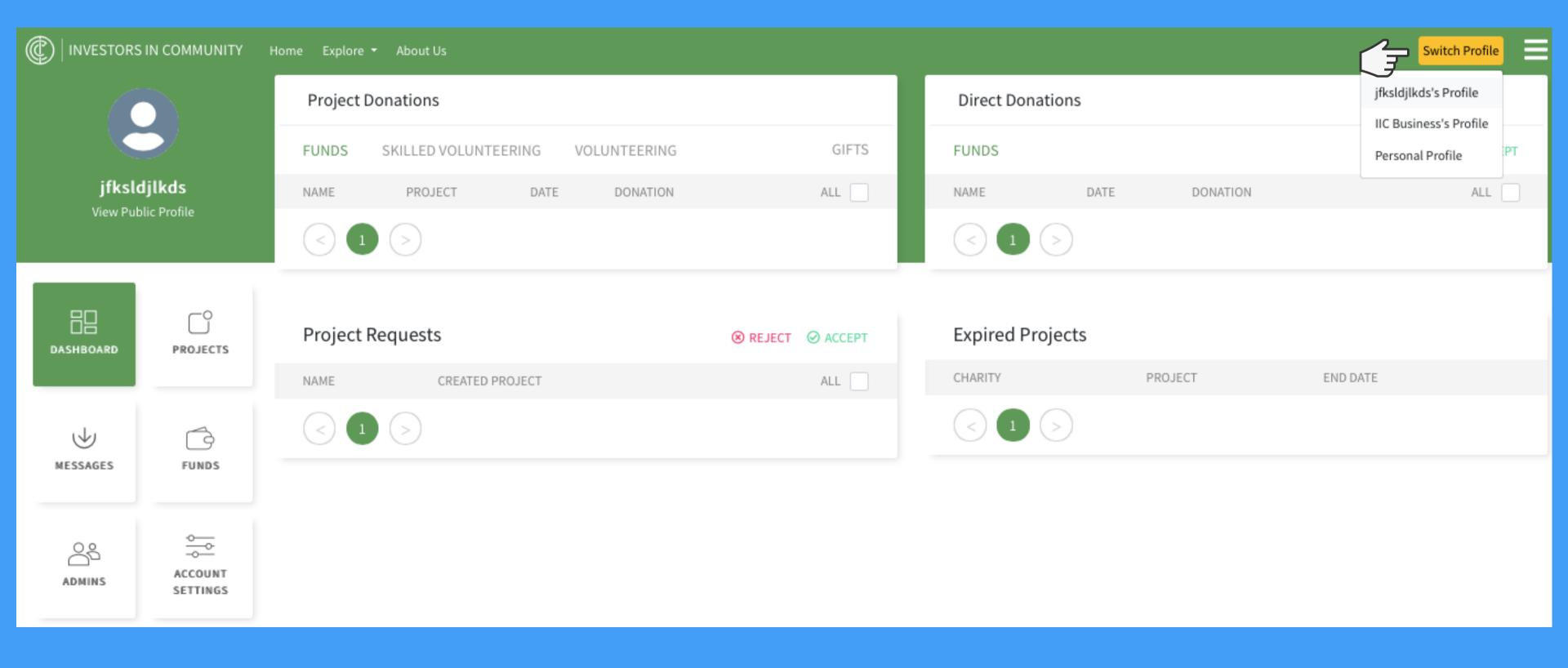

Now click admins from the sidebar.

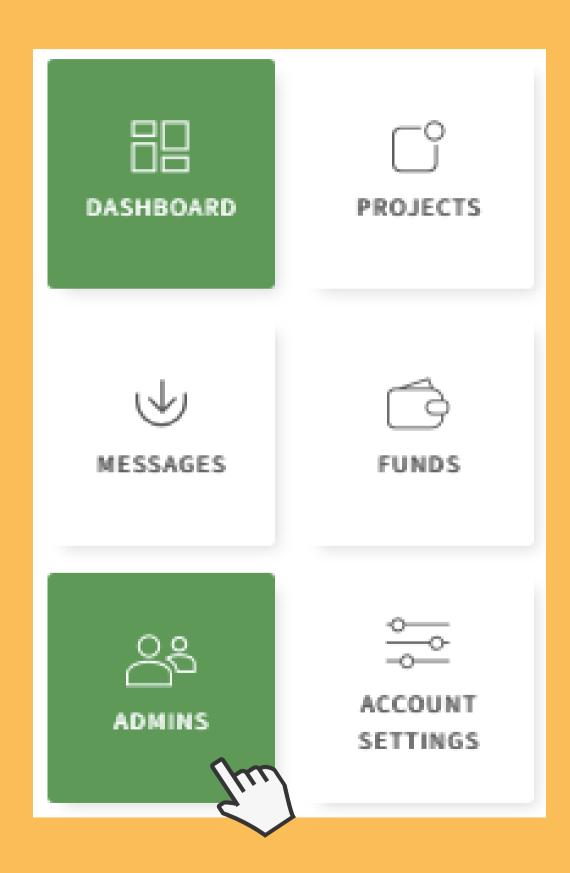

You will see this page, please click add admin.

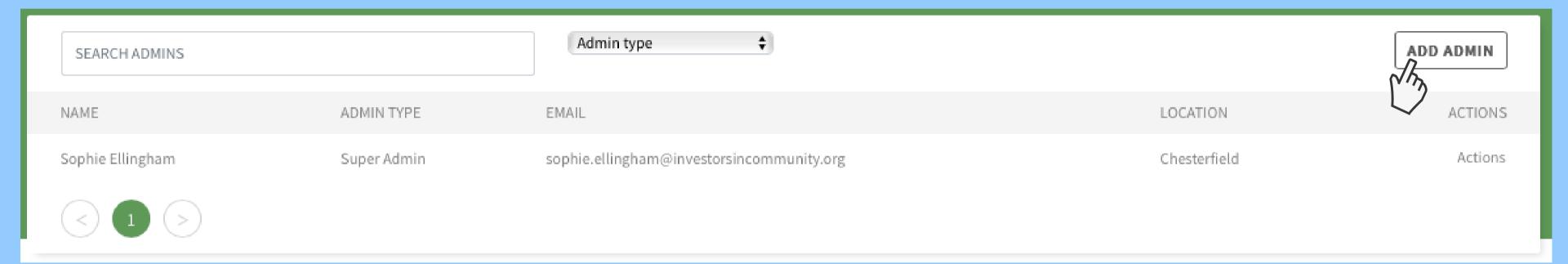

Please fill in the email of the person you would like to invite to be an admin then select whether they are Super admin, Admin or Employee then click add. They will receive an invitation email to accept the request and then they will be added to the charity profile as whichever role you have selected for them.

| Add New Admin to The Charity |                            | × |
|------------------------------|----------------------------|---|
| Admin Email                  |                            |   |
| Choose Role                  | Super Admin Admin Employee |   |
|                              | Close                      |   |

## Thanks for reading!

## Please get in touch if you have more questions.

Contact: tracey.oley-jones@investorsincommunity.org

investorsincommunity\_org

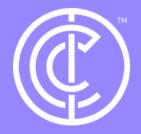

Ordinary people doing extraordinary things.